## **Create a Link**

Last Modified on 08/29/2025 11:11 am CDT

Once you have created a module or sub-module in your table of contents, you can add links to websites in that module.

Show Video Walkthrough

## **Create a Link**

- 1. Click the module in the **Table of Contents** on the left.
- 2. Click on the **[New]** button.

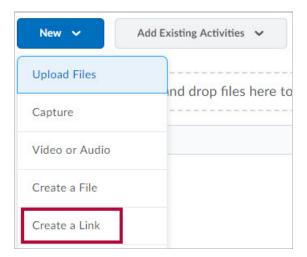

- 3. Choose the [Create a Link] option.
- 4. Enter a title and the **URL** (web address) in the appropriate fields.

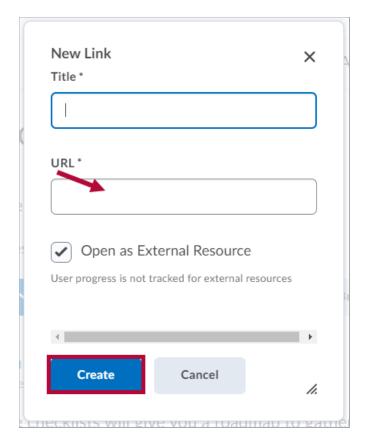

- 5. The box labeled **[Open as External Resource]** is automatically selected as many links must open in a new window so to be safe leave checked.
- 6. When finished, click the **[Create]** button.